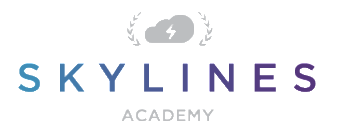

### Section 1: Accounts and Subscriptions

Preparation Course for Exam AZ-100 Microsoft Azure Infrastructure and Deployment

### Manage Azure [subscriptions](https://www.microsoft.com/en-us/learning/exam-az-100.aspx#syllabus-1) and resources (15-20%)

## **Manage Azure subscriptions**

Assign administrator permissions; configure cost center quotas and tagging; configure subscription policies

- **[Azure Administrator Subscription](https://docs.microsoft.com/en-us/azure/billing/billing-add-change-azure-subscription-administrator) Management**
- **[Cost Center Tagging](https://docs.microsoft.com/en-us/azure/billing/billing-getting-started#ways-to-monitor-your-costs-when-using-azure-services)**
- [Prevent unexpected charges with Azure billing and cost management](https://docs.microsoft.com/en-us/azure/billing/billing-getting-started)
- **[Azure Policies](https://docs.microsoft.com/en-us/azure/governance/policy/overview)**

# **Analyze resource utilization and consumption**

Configure diagnostic settings on resources; create baseline for resources; create and test alerts; analyze alerts across subscription; analyze metrics across subscription; create action groups; monitor for unused resources; monitor spend; report on spend; utilize Log Search query functions; view alerts in Log Analytics

- **[Azure Monitor Overview](https://docs.microsoft.com/en-us/azure/azure-monitor/overview)**
- **[Monitoring data collected by Azure Monitor](https://docs.microsoft.com/en-us/azure/monitoring/monitoring-data-collection)**
- [Create, view, and manage metric](https://docs.microsoft.com/en-us/azure/monitoring-and-diagnostics/alert-metric?toc=/azure/azure-monitor/toc.json) alerts using Azure Monitor
- [Collect and consume log data from your Azure resources](https://docs.microsoft.com/en-us/azure/monitoring-and-diagnostics/monitoring-overview-of-diagnostic-logs#resource-diagnostic-settings)
- [Alerts with dynamic thresholds in Azure Monitor](https://docs.microsoft.com/en-us/azure/monitoring-and-diagnostics/monitoring-alerts-dynamic-thresholds) (Note: Public Preview but may be covered)
- [Create and manage action groups in the Azure Portal](https://docs.microsoft.com/en-my/azure/monitoring-and-diagnostics/monitoring-action-groups)
- **[Log alerts in Azure Monitor](https://docs.microsoft.com/en-us/azure/monitoring-and-diagnostics/monitor-alerts-unified-log)**
- **[Analyze Log Analytics data in Azure Monitor](https://docs.microsoft.com/en-us/azure/log-analytics/log-analytics-queries)**
- [Alert Management solution in Azure Log Analytics](https://docs.microsoft.com/en-us/azure/log-analytics/log-analytics-solution-alert-management)

#### **Note**

Log Analytics was previously its own separate service in Azure but has now been incorporated as part of Azure Monitor. It continues to focus on storage and analysis of log data using its query language. Features that were considered part of Log Analytics, such as Windows and

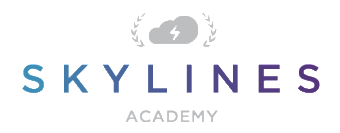

Linux agents for data collection, views to visualize existing data, and alerts to proactively notify you of issues, have not changed but are now considered part of Azure Monitor.

Log Analytics Query Examples: <https://github.com/MicrosoftDocs/LogAnalyticsExamples/tree/master/log-analytics>

# **Manage Resource Groups**

Allocate resource policies; configure resource locks; configure resource policies; implement and set tagging on resource groups; move resources across resource groups; remove resource groups

- [Create and manage policies to enforce compliance](https://docs.microsoft.com/en-us/azure/azure-policy/create-manage-policy)
- [Lock resources to prevent unexpected changes](https://docs.microsoft.com/en-us/azure/azure-resource-manager/resource-group-lock-resources)
- [Use tags to organize your Azure resources](https://docs.microsoft.com/en-us/azure/azure-resource-manager/resource-group-using-tags)
- [Moving resources between resource groups](https://docs.microsoft.com/en-us/azure/azure-resource-manager/resource-group-move-resources)